# 日本語教材の公開・配布とその形式

一多言語PDFテキストとiTunes用MP3音声ファイル-

## 中川正弘・吉冨健一

## 0.はじめに

自前の教科書を制作する教育機関は少なくない。また、コンピュータの利用が進んだ現 在、文字、音声だけでなく高品質の画像、映像も使いやすくなったため、その能力を最大 限に使ったマルチメディア教材も競って開発されつつある。

旧来の紙メディアの教材はコンピュータ上で使えるマルチメディア教材へと進化してい く、あるいは、単純素朴な紙メディアの教科書はそのうち無用になり複雑多機能の学習ソ フトウエアに取って代わられていく、そのような変化のイメージもかなり前から描かれて いる。

しかし、簡単にそうなってはいかないようだ。目標となる言語能力は別に映像基盤のマ ルチメディア型ではなく、音声の聞き取りと発音、文字の読み書きのように伝統的にイメ ージされてきているが、その単純さは別に欠点ではないからである。

整備された日本語教育機関に学ぶ日本語学習者はさまざまな教材、練習機材を使える環 境にある。そこで身の回りにあるそれらの教材、機材を使おうとするかというとそうでも ないようだ。授業で使っている教科書を使ってまず単純な読み練習、聞き取り練習をしよ うとする。そのために教科書の録音がほしいと言ってくる者が多い。

また、留学生の配偶者など、学生の資格を持たないため大学で日本語の授業が受けられ ず、また日本語を習えるところも充分にないため、適当な教材を手に入れ独習したいとい う人もかなりいるようで、その人たちをさまざまな形で支援することも求められている。

本稿では、教室での勉強の後、学習者が、また独習者が自主的に行う基礎練習用の音声 教材の形式としてどのようなものがいいか、また、そのような教材を自由に利用できる環 境はどのように整備できるかについて考えたい。

#### 1.単純な教材

市販の日本語教科書にはたいてい録音カセットが用意されている。しかし、これは教師 が教室で使うものであり、学習者が個人で購入する必要はないと一般に考えられているよ

 $-1-$ 

うで、学習者用の教科書にあらかじめ付属品として添付されることはあまりない。

一方、教室で教える教師は自分の生の音声を聞かせたほうがいいに決まっている、また、 使い方のやさしいテープレーコーダーとはいえ、巻き戻し、早送りなどの操作はやはり煩 雑だと考え、そのような録音を使おうとしない場合も少なくないだろう。せいぜい録音さ れているもののごく一部を聞き取り練習に使うぐらいではないだろうか.

このように極めて単純な教材がそれほど活用されないでいる一方、教科書とドリルなど 副教材の総合セットは大規模で複雑なものとなり、コンピュータで使う総合的な教材も複 雑多機能なものを目指す傾向にある。

しかし、一時至上命題のようになっていた複雑多機能がかならずLも長所にならないこ とは家庭電化製品の開発競争の中でも明らかになった。 「複雑」には「優秀」 「便利」のプ ラスの側面だけではなく「不明」 「混乱」というマイナスの側面もあるということだ。

単純な文字テクストだけの教科書であれば、間違いなど書き換えなければならないとこ ろがあっても、それを書きかえるだけですぐ使えるようになる。しかし、映像・音声が複 雑にリンクした教材の場合、そのような変更は容易ではない。

複雑多機能な教材は、他と連動して変更しなければならなくなる可能性のない、ごく限 られた練習分野、例えばひらがな・カタカナだけを扱う場合には極めて優れ、有用なもの となると思えるが、目標となる言語能力全体の練習には使いにくいように思える。

教科書に出てくる文を読み上げた録音は単純極まりない補助教材だ。市販の語学教材に はこのような録音がたいてい用意されているが、制作が簡単なためだろう、カセット・テ ープがまだまだ主流だ。最近ではほとんどコストもかからず、教科書本体に添付しやすい ため、録音した音声を単純にCDに焼いたものをつける場合も多くなってきている。あま りに単純と言っても、教科書を使った勉強の一部でどうしてもしないわけにはいかない音 声練習用の録音を求める学習者はひじょうに多いからだ。

現在のコンピュータは確かに能力が高くなり、これを自由に操る能力さえあればマルチ メディア教材も自作できそうになってきた。しかし、そこまで本格的な、つまり面倒な使 い方をしなくても、一般に使われているごく一部の新しい機能を使うだけで、かつては考 えられなかったような便利なものが作れるようになってきた。

### 2.潜在的著作権フリーの教材

日本語教育で使用される教科書は書籍として販売されているものでなければ、それぞれ の日本語教育機関が自分たちの必要に合わせて自作したものだ。そして、それらのうち営 利を目的としてはいない多くの公的教育機関で作成された教科書はそれを販売して利益を 上げようとはせず、せいぜい製本の費用が回収できればいい、あるいはその程度の出費は 可能な限り負担するべきだと考えられているのではないだろうか。

 $-2-$ 

そのような教科書が数多くありながらそれを作成した教育機関以外でまず使われること がないのは、著作権のためと思われやすいが、著作権を考えてと言うよりは、参考資料と して同種の組織、関係機関-配布する以外に多くの希望者に配布しようとすれば費用と手 間が相当かかると考えるからだろう。著作権フリーの宣言がされていないため、使うこと がはばかられるだけで、許可を求めてみれば対価などなしで許可してもらえる、つまり潜 在的に著作権フリーの教材は相当あると思える。

日本語教育機関がまだ整っていない外国ではこのような自由に使える教材を当然求める だろうが、日本国内でも、設立まもない日本語教育機関、そこに学ぶ学生、またさまざま な人が利用するだろう。大学に学籍を有する留学生は当然日本語の授業も受講できるわけ だが、その配偶者などは一般的に同じ日本語の授業を受講する資格がないため、しかたな く独習するか、学外の無料のボランティア教室で学ぶことになる。このような人達も自由 に使える無料の教材を歓迎するに違いない。

ここでそのような需用に応えるためホームページ上で自由に閲覧とダウンロードができ るようにしてある教材の一例を紹介する。これは広島大学留学生センターで作成し、現在 日本語の授業で使用している教科書である1。

## 3. PDFファイルによる教科書の自由な閲覧と印刷

教科書が単純に文字データであると見 なしていい場合は、ブラウザで閲覧でき るようにするだけでいい。これならコン ピュータの OS の違いによる互換性の問 題はまずない。しかし、それで済むのは 中級以上の読み物ぐらいだろう。初級で 使われるような教科書は文字のサイズ、 フォントの種類、レイアウトがかなりウ エートを占めるのではないだろうか。

使用者も多く、互換性の高い MicrosoftWord のようなワープロを使っ ているなら、文書ファイルのままダウン ロードできるようにしていい。しかし、 行間隔、文字間隔、ルビの付け方などの 設定のしやすさを優先し、互換性の高く ないワープロソフトを使っている場合に は現在単純な配布文書の標準と言えるほ

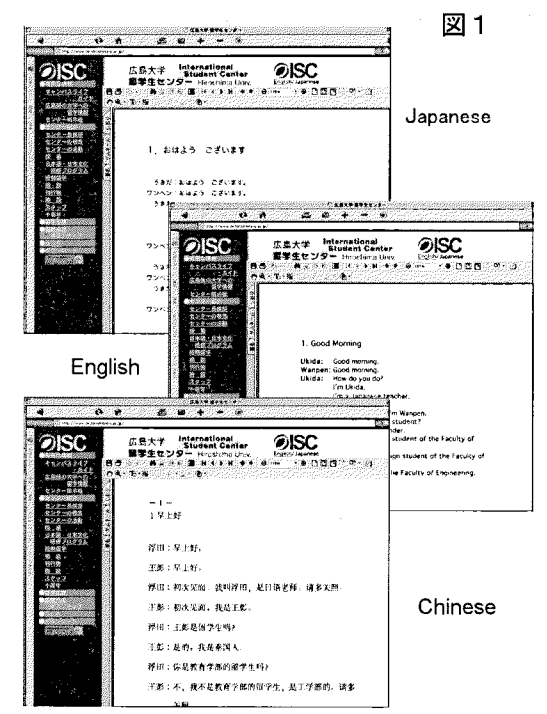

 $-3-$ 

どになってきた PDF ファイル形式が最善であろう。フォント情報を組み込んだ設定で作成 すれば、遠い外国の日本語を扱えないコンピュータでも日本語の教科書がオリジナルとほ ぼ同じ文書の構成で閲覧、印刷できる。

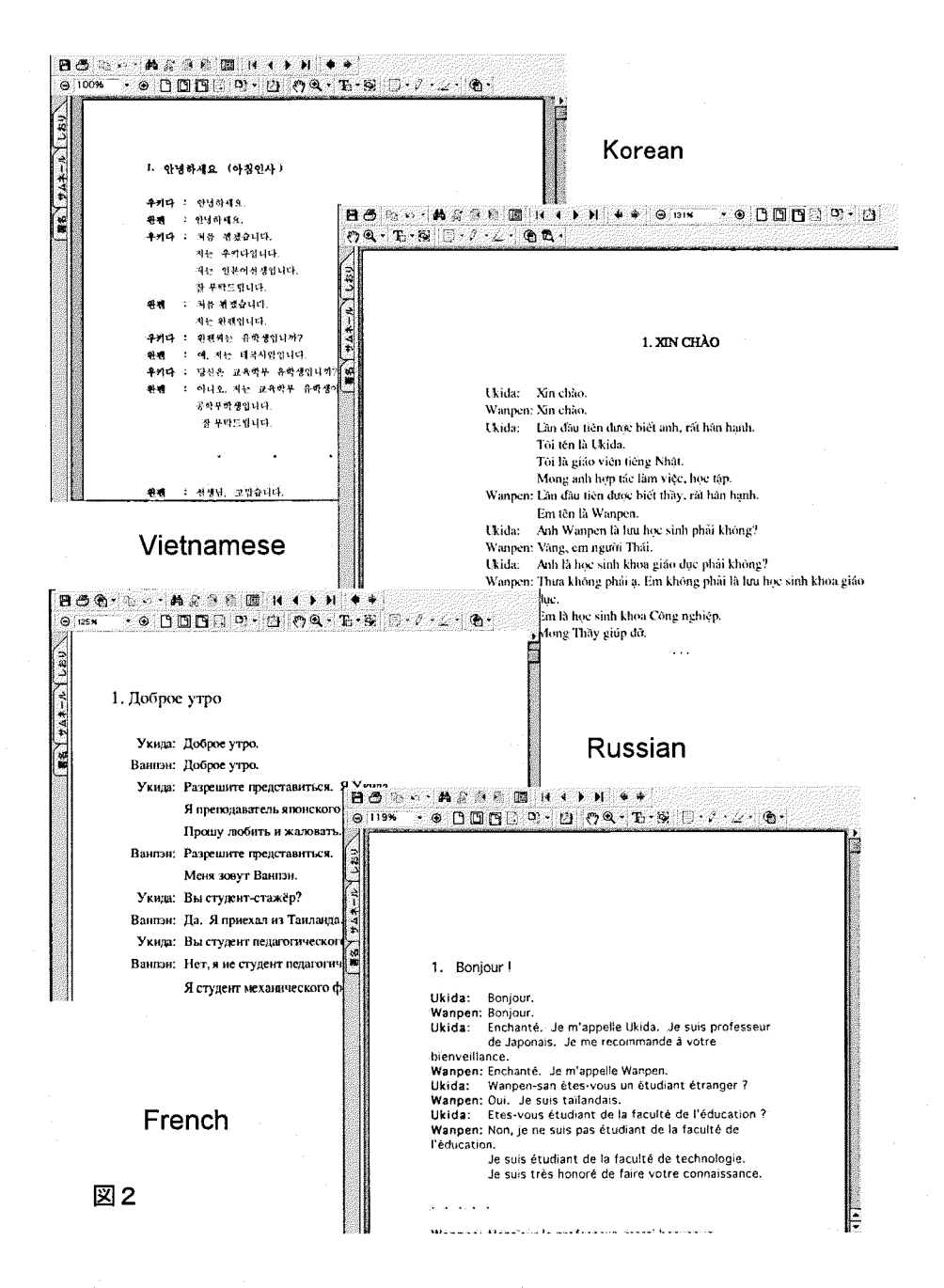

 $-4-$ 

また PDF ファイル形式はさまざまな言語のさまざまな文字をその言語に対応していな いコンピュータでも再現できるため、多言語の翻訳参照版など、補助教材をダウンロード してもらうこともできる。

4. iTunes で使う聞き取り・かな読み練習用音声ファイル

教室の授業以外に学習者が教科書を使って勉強しようとしてまず求めるのは教科書の録 音だ。だから、たいていの市販教科書には単純にテクストの例文、文章を録音したものが 標準セットとして、あるいはオプションとして用意されている。

作るのが簡単なら、使うのも簡単ということでカセット・テープは現在でもまだまだ使 われている。音楽の再生や録音はカセット・テープからMD-と移ったようだが、副教材 としての音声録音は鑑賞用の音楽と違って、アナログとデジタルの音質やノイズの差は問 題になりにくいのだろう。

デジタルであるゆえにノイズが少なく、コピーしても音質が劣化しないし、トラックの 編集もできるMDだが、このような特性、多機能は音楽鑑賞に適していても、音声教材に は必要とされない。多機能は機器の操作が煩雑になるだけで、敬遠される理由にもなる。

巻き戻し/早送りに時間がかかるビデオ・テープと、一瞬でねらったチャプターに飛べ るDVDの使い勝手の違いと同様だが、移動の困難は欠点と言える反面、物理的に停止し たところから次回ワンボタンで簡単に始めることができるためこの上ない長所とも見える。

教科書の音声録音にMDが使われないのはメディアのコストの差も関わっているだろう が、何よりも無用な高音質、煩雑と裏腹の多機能が原因であろう。

もっともコストがかからないのは CD だ。カセット・テープはある程度時間をかけてオ リジナルからダビングするしかないが、CDは短時間で大量に印刷することができる。そ のため、音声録音を教科書に標準添付しようとした場合、かさばりもせず、綴じ込みにで きるCDになる。

ここでCDとカセット・テープとを比べ、使い勝手の違いを確認しておこう。

カセット・テープ

不便なのは途中の頭出しができないこと、繰り返し聞きたい部分を正確に巻き戻せないこと。 しかし、物理的に停止したところからワンボタンで再生を再開できるため、 1回しか再生しない 場合には他のメディアにはない簡便さがある。また、巻き戻しが正確にできない反面、センテン スなど、録音単位の頭-戻るだけではなく手動感覚で途中まで巻き戻したり、先-飛ぶことがで きる。また、巻き取り量からおおまかに全体における位置が分かる。

 $CD$ 

印刷のように低コストで大量に複製を作れ、印刷した教科書に添付することもできる。通常、

 $-5-$ 

教科書の編集単位(文型/数行、例文/数行以上、練習問題/数問分など)でトラックとするの で、そのくくりの頭へはワンボタンで戻れる。トラックの途中まで移動できなくはないが、カセ ット・テープほどの手動感覚はない。トラックの番号しか表示されないので、教科書と対応した 部分をすぐ出すのはオrずかしい。教科書のどこかに CD のトラック番号を書き込めば、練習に便 利になるはずだが、そのような工夫をした例を知らない。CDは使い方までは考えられていない ということだろう。

このようなカセット・テープ、音声 CD に対して、ここで紹介する音楽管理ソフト iTunes<sup>2</sup> 用に編集した音声ファイルは画面で日本語の文を見ながら簡単に効果的な練習ができるだ けでなく、容量も小さく圧縮されるため、配布や保存も容易だ。

インターフェイスを見てみよう。

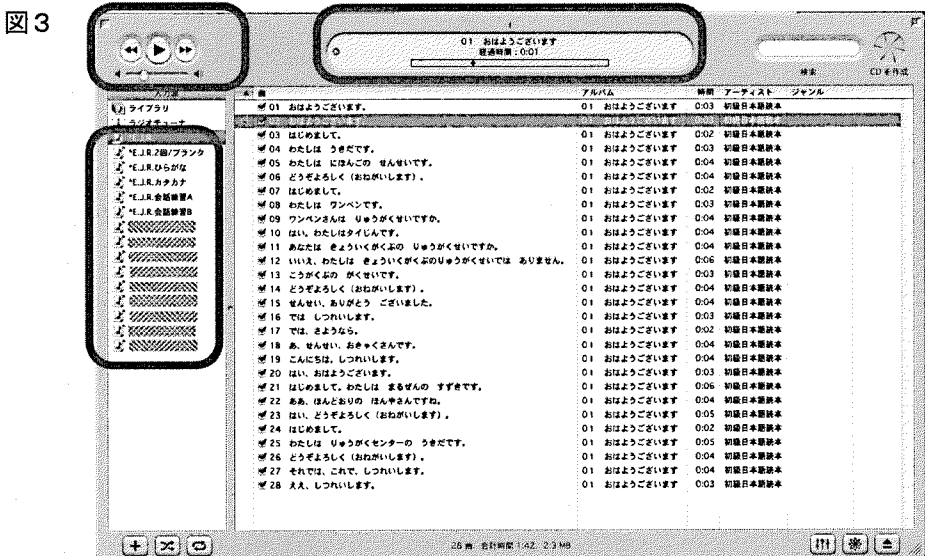

左上の操作ボタンはテープレコーダー、CD プレーヤーと変わらない。メインウインド ウの曲名欄に教科書の日本語がトラック毎に文単位で見える。目的の文をクリックすると 青く反転し、これをもう1度クリックすると、再生され、それが終わると、次のトラック が再生される。同じ文を繰り返したい場合はその文をダブルクリックするか、左上のバッ クキーを使う。

再生の途中でその文の少し前、あるいは少し後に飛びたい場合は上部中央の再生ポイン トを示すインディケーターで希望する位置をクリックする。

左のリスト・ウインドウにフォルダを作り、そこに希望するトラック、例えば1課分一

揃いを選択し、それをマウスでドラッグして入れておけば、繰り返して再生できる練習セ ットができる。

初級日本語の勉強で絶対必要な聞き取りとかな読みの練習ツールとしてこれ以上使いや すいものはないのではないだろうか。

音声ファイル自体は音声 CD で使われる標準ファイル (AIF) を MP3 ファイルに圧縮し たものであり、ホームページに置いておけば誰でも短時間でダウンロードできる。PDF フ ァイル化したテクストと同様、配布のために時間を使うことはなくなる。

このような配布システムは利用者の便宜を計るためでもあるが、制作した側にも配布の 手間が省けるほか、公開型のデータベースとなることから、保管・管理の方策と見なすこ とができる。

テクスト部分は漢字かな混じりを標準としていいが、日本語初級者のかな読み練習に使 おうと考えればすべてひらがなのものもいいだろうし、全文カタカナ版を作れば、練習が 不足しやすいカタカナの読み練習に使える。

教科書の構成そのままの標準セットでは、教科書のページをめくるような感覚で課から課へス キップしながらでも聞ける。

これだけでそうとう便利な練習ツールなのだが、教える側にとっても利点がある。この 標準セットをもとにさまざまな音声練習セットが簡単に編集できるのだ。

コンピュータを自由に使えない学習者には、先にも述べたようにカセット・テープが一番使い やすいのだが、標準録音テープはコンピュータの再生音声をテープレコーダーに入力し録音 すればいつでも作れる。それに加え、市販の語学練習教材で作られている以下のようなヴァー ジョンもテキストを画面で確認しながら簡単に編集できる。

- ・スイッチの操作をせずに繰り返し聞けるよう、同じ文をあらかじめ2回か3回ずつ繰り返 したもの
- ・同じ文を2回繰り返したあと、学習者が繰り返す「間3」を1回入れたもの
- ・二人の会話の一人分をブランクにし、受け答え練習ができるもの

iTunesは単にコンピュータ上で使うだけではなく、小型ミュージックプレーヤーiPodと 連携して使うことを想定しており、 ITunesで編集した音声ファイルはリストごとコンピュ ータにiPodを接続するだけで同期が取れる。聞き取り練習では何度も聴き直すため、簡単 にリピートできることが望まれるが、iPod ならワンクリックでリピートできる。

曲名などのタグに書き込まれた情幸田ま液晶画面に表示されるので、日本語のテキストを 確認しながら聞き取り練習ができる非常に便利なポータブルツールとして使える4。

一般的にどんな外国語の聞き取り練習ツールとしても使えるが、ひらがな・カタカナが あることで特に読み練習が必要になる日本語の学習に効果が期待できる。

 $-7-$ 

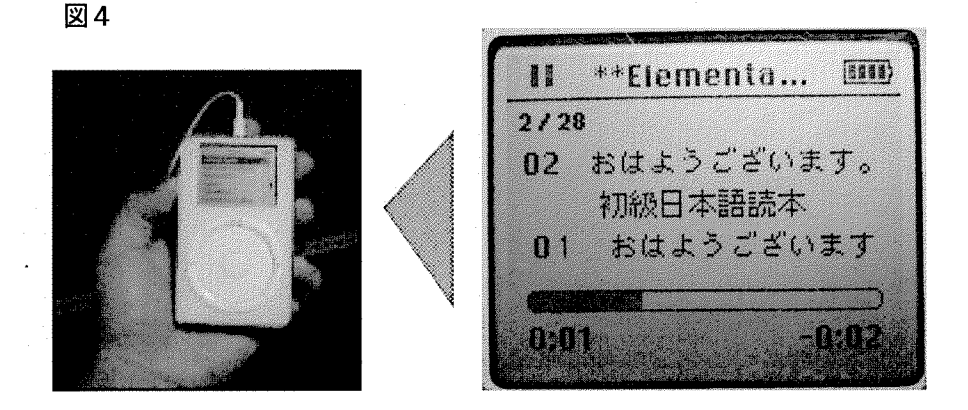

#### 5. おわりに

最近、著作権、知的所有権がよく話題になる。基本的に著作権が主張される市販教科書 の録音音声素材はこれを学習者のためにコピーしたり、これを使いやすく仕立て直して使 うことははばかられる。しかし、教科書出版社は教科書の音声録音の販売で利益を上げよ うと考えているだろうか。標準添付もされず、販売価格の設定も非常に高く、普通に販売 されてもいないため、希望する場合は書店で取り寄せを頼むか、郵便振替で発注するしか ない。これは本体の教科書をできるだけ使ってもらえるようにするためのサービス、販売 促進策の一つなのではないだろうか。制作にかかるコストが教科書本体と別立てでないな ら、そのコストは本体の価格に添加されていることになる。すると、教科書を購入した者、 その教科書を採用した教育機関は録音をコピーして練習に使ったり、使いやすく作り直し てもゆるされるように思える。それを転売して利益を上げたり、出版社の販売を阻害した りしないならである。販売については阻害するどころか、支援となるはずだ。普通のもの より勉強しやすい音声教材があれば、その教科書本体の需要は増えこそすれ、減るわけが ない。

教科書出版社が本稿で紹介したような音声ファイル形式を採用し、タグ情報にテクスト を書き込んだものを教科書支援素材として作成し、それを①で教科書に添付してくれれば 非常に便利なものになる。また、その会社のホームページからダウンロードできるように すれば、さらに教科書本体の使用者が増えるだけでなく、有用な教材ダウンロードサイト を公開しているということでアクセスも増え、企業にとって広報としての効果も高いと思 うのだがどうだろうか。

そのような手間などかけられないというなら、せめて「音声録音は販売を目的としない 限りご自由にコピー、編集してお使い下さい」と宣言してもらいたいものだ。そうすれば

 $-8-$ 

その教科書を使う教育機関、教師がボランティアでさまざまに工夫をこらすだろう。使い やすく効果的な練習のできる教材セット、アプリケーションが公開され多くの学習者に使 用に供されれば、そのもとになった教科書は簡単に他の新しいものに乗り換えられること なく、長く使い続けられやすいのではないだろうか。(了)

### (補足) 作業手順と留意点

## Adobe Acrobat による PDF ファイル作成 (MacOS9.22)

1 Adobe Acrobat (編集機能のない閲覧専用フリーソフト Acrobat Reader ではなく編集 機能のある製品版) はv.4 までは Acrobat PDFWriter を使用していたが、v.5 からはこれ を使わず、AdobePSのメニューのオプションに組み込まれた。セレクタではこれを選ぶ。 2 文書のプリント設定ではプリンタではなく「Adobe PDF の作成」を、設定メニュー から「PDF設定」を選ぶ。

図5

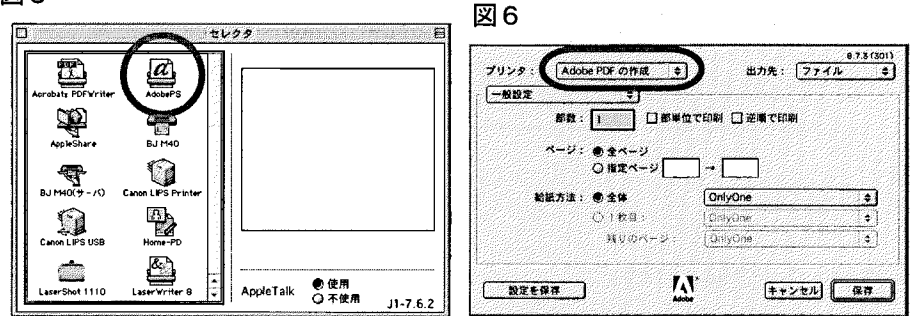

図7

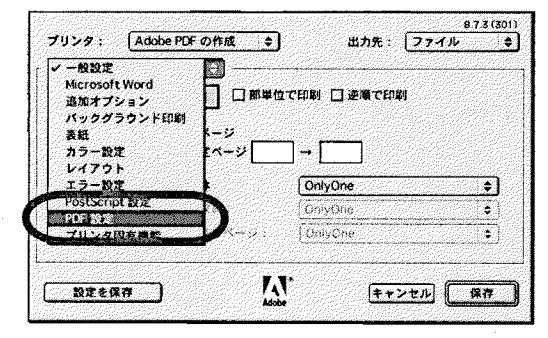

3 AdobeAcrobat は文字データの組み込み方で水準が選べる。使用するコンピュータの 言語環境・使用フォントが同じ場合にはファイル容量を小さくし、言語環境が異なり、 使用したフォントがなくても画面表示・印刷ができるようにするには文字データを多く するためファイル容量が大きくなる。デフォルトのCJKScreenでは水準が低すぎる。特 殊フォントを使用している場合、ファイル容量はすこし大きくなってしまうが、Printを 選ぶ。

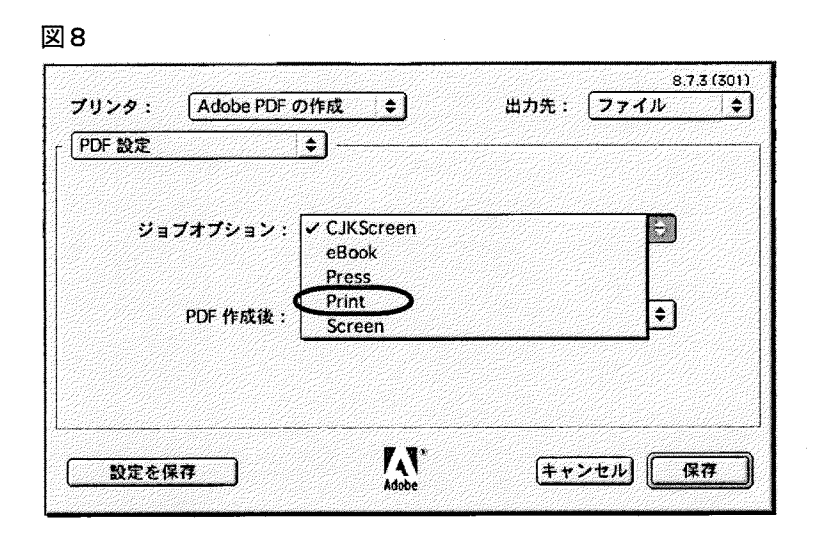

iTunes 用 MP3 ファイル作成

## 1音声ファイル作成と分割

テープレコーダー/MD レコーダーで録音した音声をコンピュータに取り込み、これ を音声を確認しながら練習に適したサイズ(一文、文が長すぎる場合は不自然にならな い切れ目まで)に切り分ける。ファイル名は課の番号と出現順を「01\_27」 (一課27番目) のように数字だけで表す。 【録音機器とコンピュータの接続には USB オーディオ・イン ターフェースを使用。ファイル分割には SoundIt(USB オーディオ・インターフェースに 付属)を使用。】

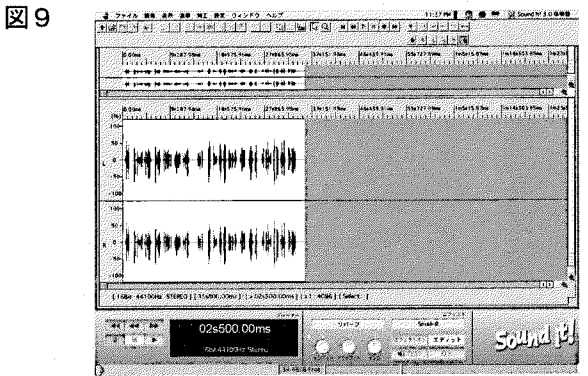

2 AIFFファイルをMP3ファイルに変換

切り分けた音声ファイルをiTunesでMP3ファイルに変換する。

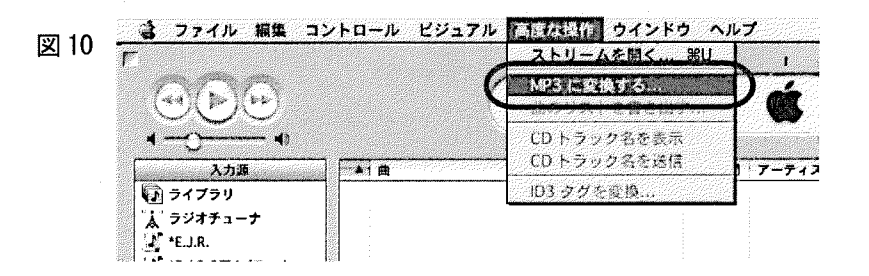

\* MP3変換の留意点

iTunesはデフォルトでは高音質な音楽用に設定されているので、初期設定で読み込みの 設定を変更する。モノラルで変換すると、ステレオに比べて同じ音質でも半分のビットレ ートにできるため、ファイル容量を半分にできる。編集したものをカセット・テープに録 音し直したり、 CDプレーヤーで使える音声CDに焼いて使うのなら、これがマスターに なるので圧縮率は 64kbps から音楽の標準である 128kbps ぐらいにしてもいいかもしれな いが、語学練習用の音声なら、人間の普通に話す声の音域が再現できればよく、音楽鑑賞 で求められる高音域や低音域の質は必要ない。モノラルで圧縮率 32kbpsー24kbps で充分 だ。ホームページからダウンロードできるようにしようとするなら、ファイル容量はでき るだけ小さいほうがいい5。

 $-11-$ 

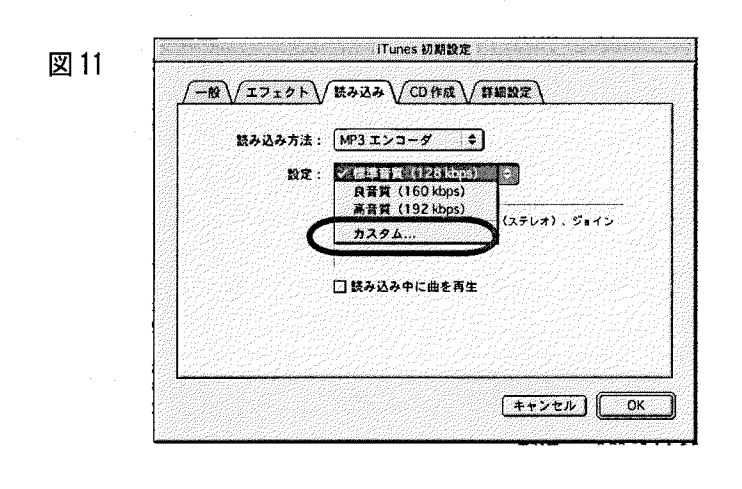

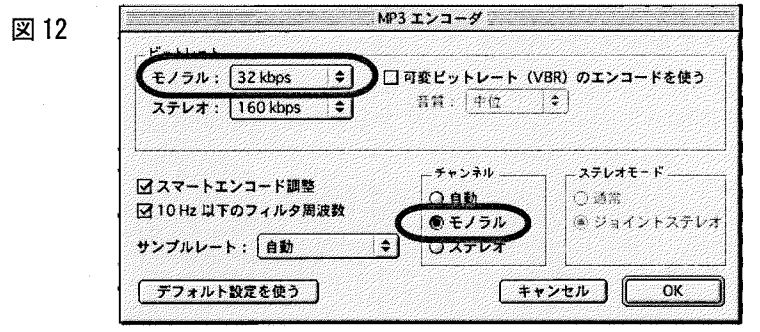

## 3 タグ・テクストの編集

MP3に変換してiTunesのライブラリに取り込んだ時点では「曲名」には仮に付けた数 字の符号しか表示されない。

ここで、 「曲名」に出ている数字名称をクリックし、反転させてから日本語の文/フレ ーズに書きかえる。これは音声ファイルの名称の書きかえに見えるが、そうではなく、 ファイルの隠し情報のようなタグに書き込まれるため、デスクトップでファイルを直接 見た時には名称はもとの数字の符号のままである。

情報量を最大に設定する (3D タグ v.2.3) と 100 字以上書き込めるが、 iTunes のイン ターフェース画面表示の限度、練習単位の限度を考えれば、 30字ぐらいまでが適当だろ う。この作業は間違いのないようにそのトラックを再生し、耳で確認してから行う。 同様に、アーティスト名の欄にその課の名前、アルバム名の欄に教科書名を書き込む。 複数のトラック、あるいはすべてのトラックに同じテクストを書く場合は対象となるト ラックを選択し、 command+Iで情報編集ウインドウを出して行う。すべてのトラックを 選択するにはメイン・フィールドをクリックし、このフィールドをターゲットとしてか らcommand+A。連続した複数のトラックを選択するにはShiftを押したまま上端となる トラックと下端となるトラックをクリックする。

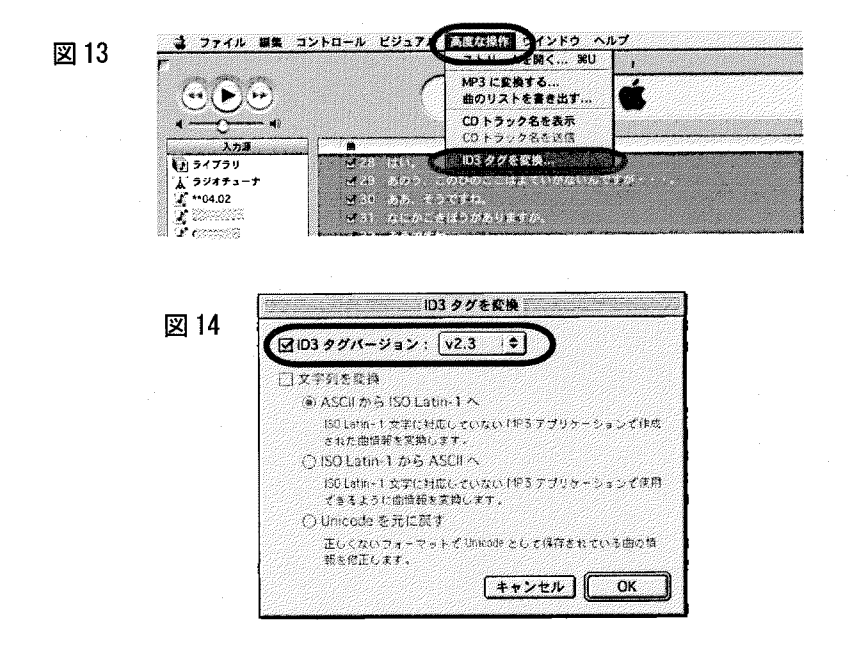

 $\frac{1}{1}$  http://www.iie. hiroshima-u.ac. jp/

フレームのリンク・ボタン「日本語教材等のダウンロード」から入る。

<sup>2</sup> iTunesは Macintosh コンピューターに標準アプリケーションとしてインストール済み。また、 Apple コンピューターのサイトでは Mac 版だけではなく Windows 版も無料でダウンロードできる。

「間」は無音ファイルを間に入れることで作る。 これは MP3 音声ファイルをつくるとき、ついで に長さの違う無音のもの(1秒・2秒・3秒・5秒の4つぐらい)をいくつか作っておき、これを組 み合わせて適当な長さの間を作る。

4コンピュータの画面では、曲、アルバム、アーティスト、ジャンル、コメントの表示エリアはマウ スでドラッグするだけで好きなように配列できるが、 iPodの画面では曲、アーティスト、アルバムし か表示されないため、Podの使用を考える場合にはテクストを書き込むタグはこの3つのどれかにし なければいけない。

5ファイル・サイズを小さくするためには、 Appleコンピュータの推奨する、より低いデータレートで より高音質の出力を実現する新しいAACを採用することもできるが、現時点では多くのOSにサポ ートされているMP3のほうが便利と思われる。